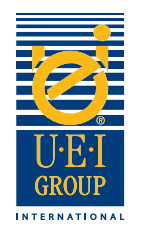

#### Bienvenue dans le Tutorial de préparation des fichiers numériques pour le groupe UEI

La communication est essentielle lors de la fabrication d'un cliché gravé pour effectuer de la dorure à chaud ou du gaufrage. Il est important que tous les partenaires impliqués (concepteur, graveur, imprimeur et atelier de façonnage) comprennent les objectifs et les effets souhaités par le client. Une communication claire permet aussi de garantir la réalisation d'un produit de qualité qui sera conçu selon les spécifications requises et d'une manière efficace. **Il est important que tous les acteurs impliquées dans le processus de réalisation travaillent avec le même fichier**.

C'est la raison pour laquelle UEI a développé un Tutorial simple, afin de préparer les fichiers numériques. Ce Tutorial vous guidera à travers toutes les étapes depuis la composition graphique de base (artwork) à la réalisation des clichés. Nous avons inclus des informations utiles que nous vous encourageons à utiliser lorsque vous préparerez des fichiers numériques pour la réalisation de clichés. Nous espérons que vous trouverez ce Tutorial bénéfique et instructif.

- Création de fichiers numériques page 2
- Caractéristiques des clichés gravés/Instructions page 3
- Exemples de fichier vectoriels de composition graphique (artwork) - page 4
- Envoi de fichiers numériques page 5

Si vous avez des questions, nos représentants directs compétents peuvent vous aider.

Aux États-Unis, composez le: +1 (800) 221-9059 ou +1 (913) 541-0503 e-mail: salesusa@ueigroup.com

> Au Royaume-Uni, composez le: +44 (0) 121 550 1076 e-mail: salesuk@ueigroup.com

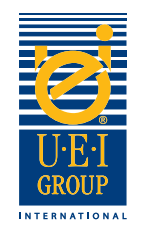

# Création de Fichiers Numériques

UEI peut accepter la plupart des formats de fichiers pour PC et Mac. Pour assurer une importation aisée et pour minimiser les défis possibles de conversion, nous vous suggérons d'envoyer votre fichier dans l'un des formats suivants:

> Nous vous proposons d'utiliser: Adobe® Acrobat® pdf

Nous acceptons aussi: Adobe® Illustrator®\* (avec des couches), Adobe® Photoshop®, EPS ou JPG

\*Toutes les polices de caractères doivent être converties en mode vectorielles (outline).

Si vous avez besoin d'aide pour choisir un programme approprié, veuillez contacter votre représentant de ventes directes UEI.

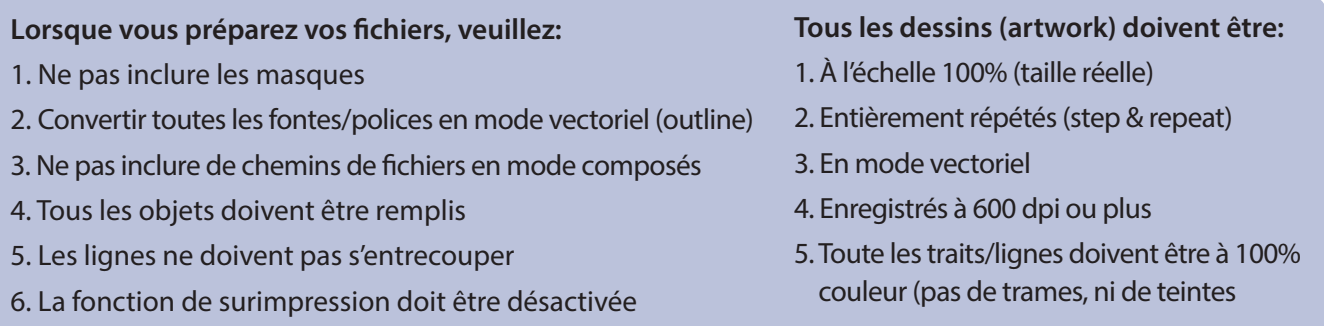

#### **De plus,**

- Si le gaufrage de caractères ou d'images sont rapprochées, il faut, si possible, augmenter l'espace entre les éléments afin de tenir compte de la largeur du bord biseauté
- Soyez prudent avec les très petites images ou des lettrines
- Créer différentes couches sur le fichier numérique en cas de notions de niveaux multiples

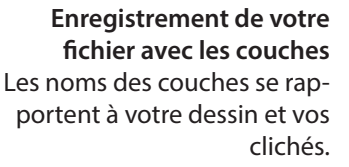

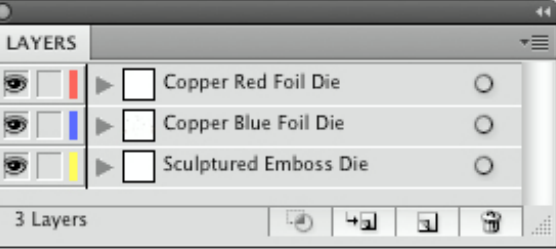

Un engagement mondial pour l'excellence, porté par l'innovation et la performance © 2020 Universal Engraving, Inc. Page 2

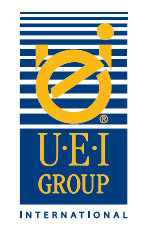

# Clichés gravés, Caractéristiques/Instructions

La meilleure façon de fournir l'effet gravé désiré sur les clichés, est réalisé par le biais d'instructions claires. Lors de la création de votre fichier, utilisez autant de couches que le projet nécessite, afin de décrire avec précision chaque effet correspondant des clichés.

- 1. Ouvrez le fichier et convertir l'image et les polices en mode vectoriel (outline).
- 2. Utiliser le Code Couleur correspondant; placer la couleur appropriée dans la zone spécifique de l'image pour représenter l'effet désiré.

**Exemple de dessin montrant: le gaufrage positif (galbé) et négatif (débosse)/effets de gravures combinées sur le cliché.**

**Code Couleur**  Couleurs indiquant l'effet du gaufrage galbé désiré.

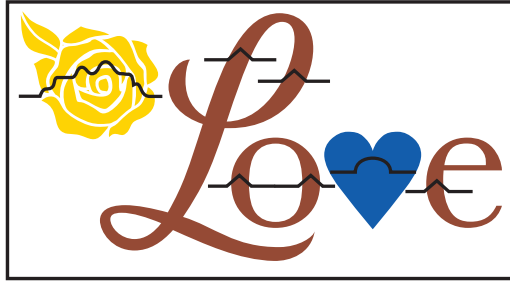

**Code du type de gaufrage** Symboles utilisés pour indiquer les effets souhaités.

- 3. Utilisation du code du type de gaufrage; placez la ligne appropriée sur la zone d'image afin de décrire l'effet. Si différents niveaux sont nécessaires, indiquez de quelle image il s'agit et ses différents niveaux. Le premier niveau, est le plus proche du substrat, puis en se déplaçant vers le haut à partir de ce point. Voir l'exemple en haut de la page 4.
- 4. Si le cliché combiné est en laiton gravé, vous aurez besoin d'inclure des informations spécifiques indiquant si la zone doit être ouverte ou remplie. Si la zone d'image est ouverte, indiquer avec la couleur orange quelles zones devraient être gaufrées.

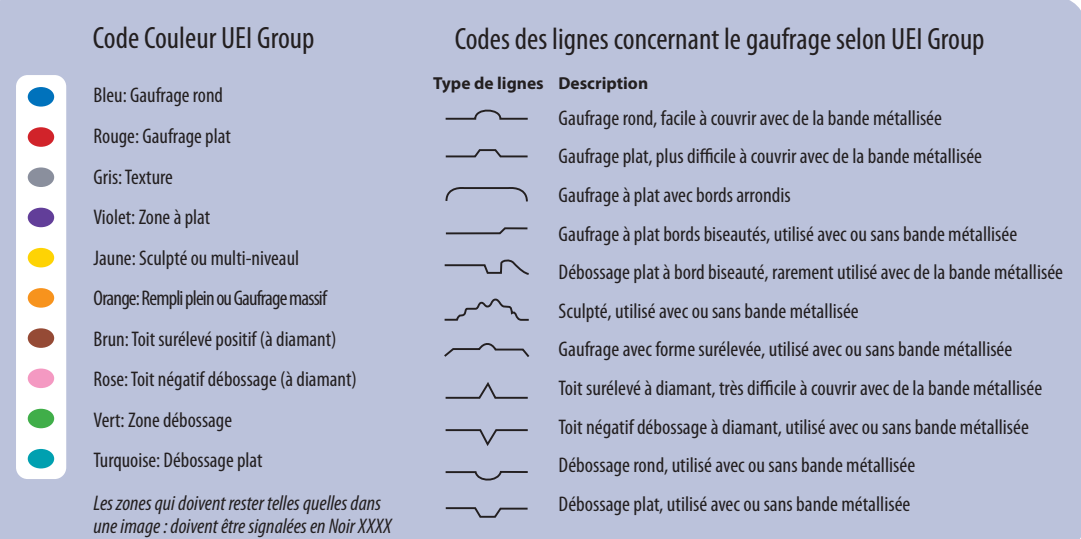

Un engagement mondial pour l'excellence, porté par l'innovation et la performance © 2020 Universal Engraving, Inc. Page 3

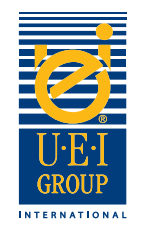

## Exemples de dessin (artwork)

La conversion de fichiers en mode vectoriel (outline) est indispensable pour la fabrication de clichés gravés. Que ce soit un cliché gravé pour des gaufrages /débossing, ou combinés ou gaufrage/débossing litho, il est indispensable d'inclure le fichier d'origine du dessin (artwork) ou une épreuve imprimée de manière à ce que UEI puisse s'assurer de l'intégrité de la conception qui se traduira dans les clichés gravés.

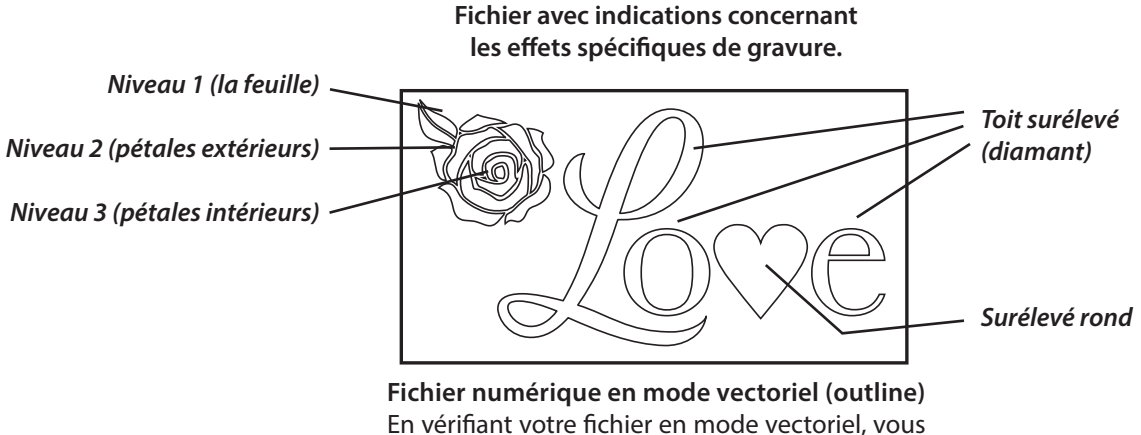

En vérifiant votre fichier en mode vectoriel, vous pouvez voir le dessin vectoriel et ainsi déterminer si le fichier a été créé correctement.

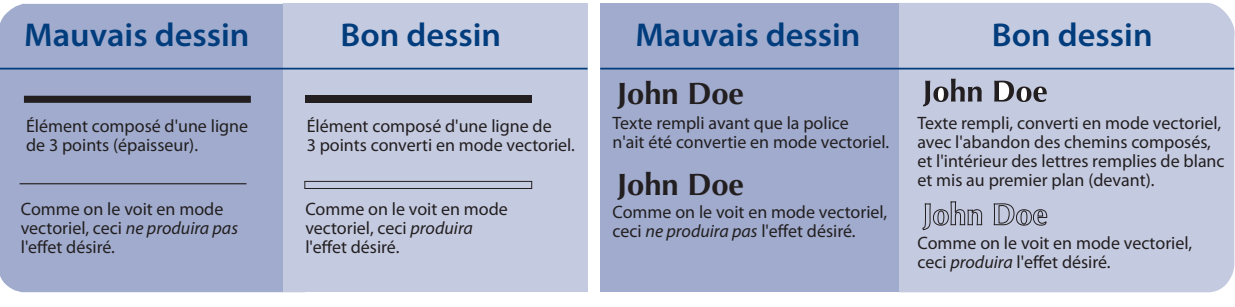

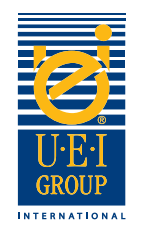

## Envoi de Fichiers Numériques

Pour votre commodité, UEI peut accepter des fichiers 24/24 H par e-mail. Les fichiers volumineux doivent être téléchargés sur notre site FTP ou envoyées sur un CD à l'adresse ci-dessous. Pour utiliser le site FTP, s'il vous plaît contactez votre représentant UEI et nous vous enverrons un e-mail avec le nom d'utilisateur, mot de passe et des instructions. Si vous utilisez le site FTP, vous **devez nous** envoyer un e-mail pour nous avertir.

Nous pouvons produire et envoyer des clichés en cuivre le jour même si nous recevons la commande et les instructions avant 13.00h (heure Française).

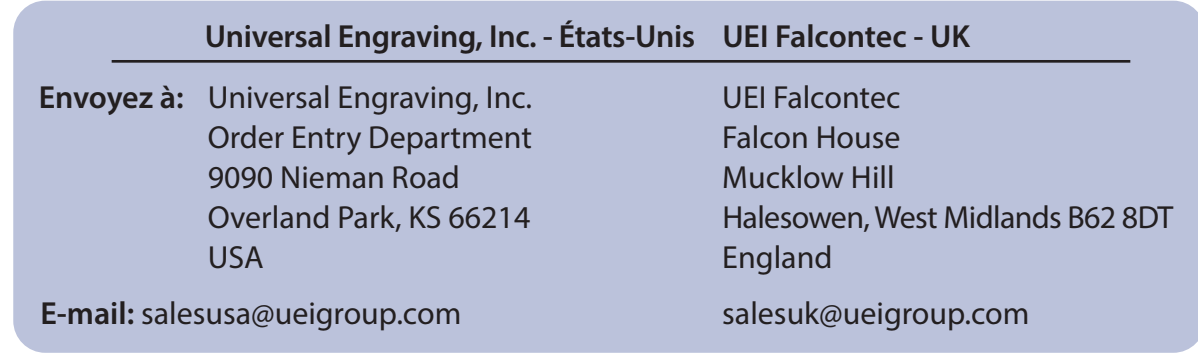